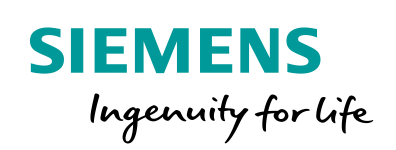

**Industry Online Support** 

**NEWS** 

Distance and Level Measurement in Industrial Applications

LOGO! 8 Set 3

**https://support.industry.siemens.com/cs/ww/en/view/21689394**

Siemens Industry **Online** Support

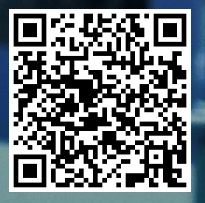

# <span id="page-1-0"></span>**Legal information**

#### **Use of application examples**

Application examples illustrate the solution of automation tasks through an interaction of several components in the form of text, graphics and/or software modules. The application examples are a free service by Siemens AG and/or a subsidiary of Siemens AG ("Siemens"). They are nonbinding and make no claim to completeness or functionality regarding configuration and equipment. The application examples merely offer help with typical tasks; they do not constitute customer-specific solutions. You yourself are responsible for the proper and safe operation of the products in accordance with applicable regulations and must also check the function of the respective application example and customize it for your system.

Siemens grants you the non-exclusive, non-sublicensable and non-transferable right to have the application examples used by technically trained personnel. Any change to the application examples is your responsibility. Sharing the application examples with third parties or copying the application examples or excerpts thereof is permitted only in combination with your own products. The application examples are not required to undergo the customary tests and quality inspections of a chargeable product; they may have functional and performance defects as well as errors. It is your responsibility to use them in such a manner that any malfunctions that may occur do not result in property damage or injury to persons.

#### **Disclaimer of liability**

Siemens shall not assume any liability, for any legal reason whatsoever, including, without limitation, liability for the usability, availability, completeness and freedom from defects of the application examples as well as for related information, configuration and performance data and any damage caused thereby. This shall not apply in cases of mandatory liability, for example under the German Product Liability Act, or in cases of intent, gross negligence, or culpable loss of life, bodily injury or damage to health, non-compliance with a guarantee, fraudulent non-disclosure of a defect, or culpable breach of material contractual obligations. Claims for damages arising from a breach of material contractual obligations shall however be limited to the foreseeable damage typical of the type of agreement, unless liability arises from intent or gross negligence or is based on loss of life, bodily injury or damage to health. The foregoing provisions do not imply any change in the burden of proof to your detriment. You shall indemnify Siemens against existing or future claims of third parties in this connection except where Siemens is mandatorily liable.

By using the application examples you acknowledge that Siemens cannot be held liable for any damage beyond the liability provisions described.

#### **Other information**

Siemens reserves the right to make changes to the application examples at any time without notice. In case of discrepancies between the suggestions in the application examples and other Siemens publications such as catalogs, the content of the other documentation shall have precedence.

The Siemens terms of use (https://support.industry.siemens.com) shall also apply.

#### **Security information**

Siemens provides products and solutions with industrial security functions that support the secure operation of plants, systems, machines and networks.

In order to protect plants, systems, machines and networks against cyber threats, it is necessary to implement – and continuously maintain – a holistic, state-of-the-art industrial security concept. Siemens' products and solutions constitute one element of such a concept.

Customers are responsible for preventing unauthorized access to their plants, systems, machines and networks. Such systems, machines and components should only be connected to an enterprise network or the Internet if and to the extent such a connection is necessary and only when appropriate security measures (e.g. firewalls and/or network segmentation) are in place. For additional information on industrial security measures that may be implemented, please visit https://www.siemens.com/industrialsecurity.

Siemens' products and solutions undergo continuous development to make them more secure. Siemens strongly recommends that product updates are applied as soon as they are available and that the latest product versions are used. Use of product versions that are no longer supported, and failure to apply the latest updates may increase customer's exposure to cyber threats.

To stay informed about product updates, subscribe to the Siemens Industrial Security RSS Feed at: https://www.siemens.com/industrialsecurity.

# **Table of contents**

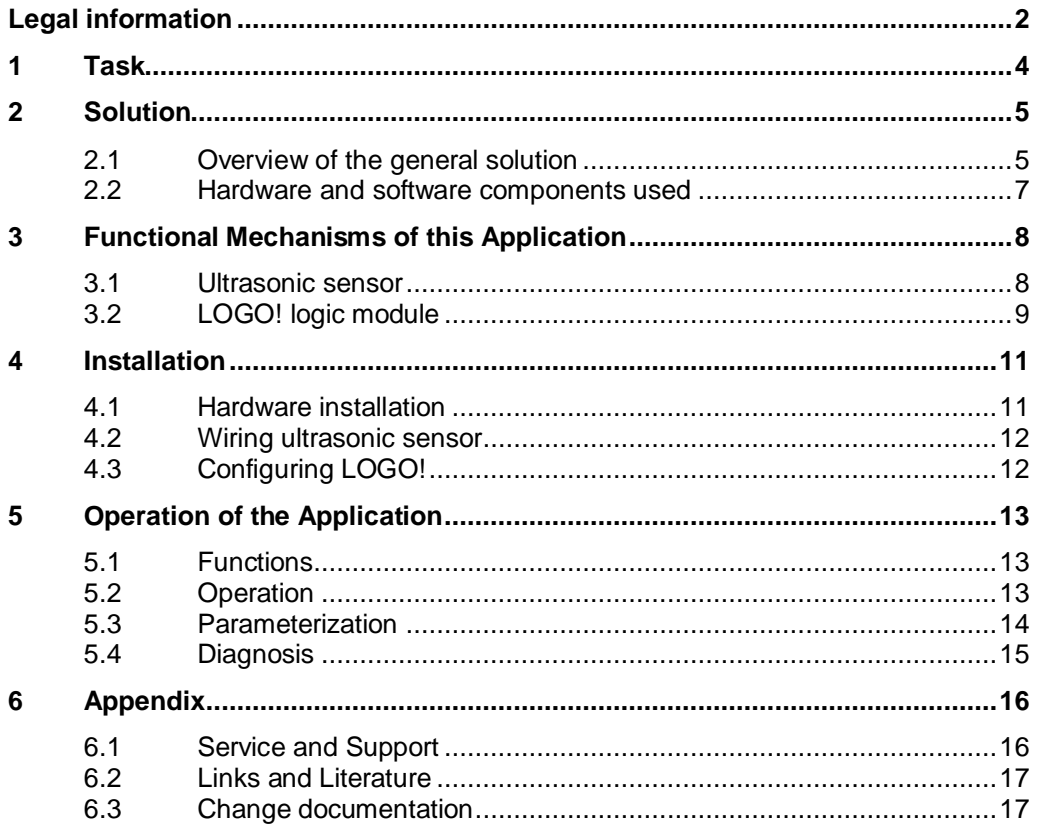

# <span id="page-3-0"></span>**1 Task**

#### **Introduction**

LOGO! sets are functioning and tested automation configurations for simple, fast and inexpensive implementation of automation tasks for small-scale automation. The sets help you to obtain answers with regards to required products and the question of how they function when combined.

#### **Overview of the automation task**

Plastic parts are to be produced in a factory.

The plastic granulate is transported from a central silo into a storage tank using a compressor. From there, it is fed into an injection molding machine via a valve.

An automatic filling-level monitoring of the storage tank shall ensure the availability of the plastic granulate for the injection molding machine.

Figure 1-1: Principle sketch of the application

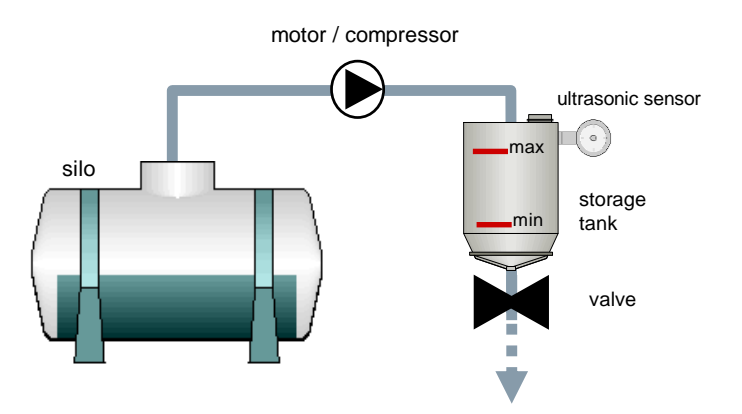

Monitoring the filling level as well as automatic filling of the storage tank with plastic granulate is meant to reduce production downtimes.

The motor of the compressor shall switch on when falling short of the minimal filling level (switching on limit) of the storage tank and automatically switch off when exceeding the maximal filling level (switching off limit).

The switching on and off limits shall be displayed as a numerical percentage value on the LOGO! display. The current filling level shall additionally be represented as a bar chart diagram.

The switching on and off limits can be configured via the LOGO! display. The modes and the motor can be operated in LOGO! via the cursor keys.

# <span id="page-4-0"></span>**2 Solution**

## <span id="page-4-1"></span>**2.1 Overview of the general solution**

A LOGO! is installed in the automation solution as a controller. An ultrasonic sensor is used for filling level monitoring and it is connected to an analog input at the LOGO! logic module.

In the LOGO! control program, the voltage signal of the ultrasonic sensor is evaluated. The motor of the compressor is controlled via the connected contactor. Figure 2-1: Schematic structure of solution

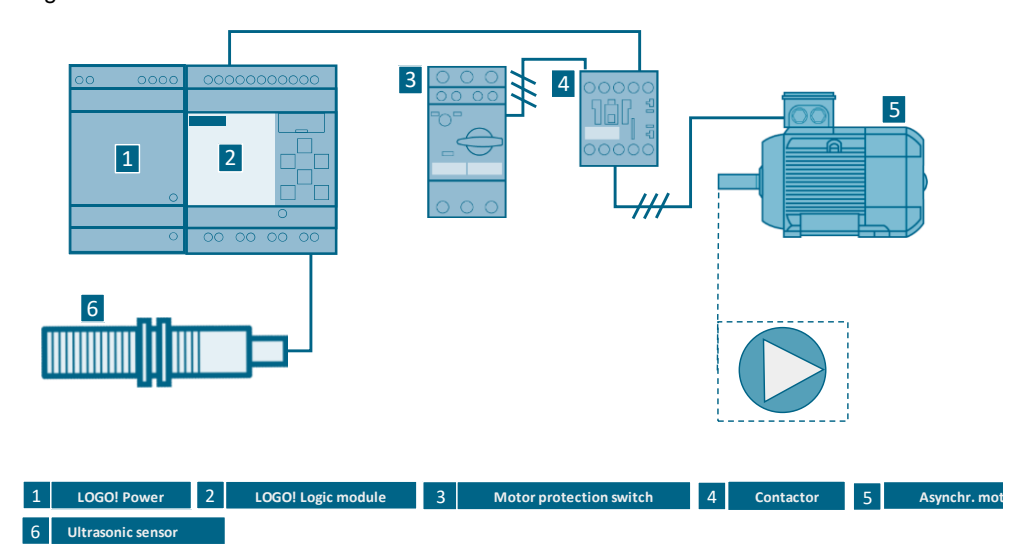

### **Application areas**

Tasks

- Filling level or height measurements
- Distance or level measurements

Applications

- Collision monitoring
- Stacking height monitoring
- Bottling plants

### **Advantages/Benefits**

- Cost efficient, simple and expandable filling level monitoring with LOGO!
- Parameters changes (e.g. filling level limit values for switching the compressor on and off) can be performed via the integrated LOGO! operator panel.
- Changes of switching on or off limits (see [Figure 3-2\)](#page-9-0) do not require changes of the sensor configuration
- Direct display of messages and device states (e.g. operating hours of the motor, filling level of the storage tank) via the integrated LOGO! display as numerical value and/or bar chart diagram. The display has 4 lines with 16 characters each. In "ticker mode", up to 32 characters per line can be displayed (continuously by character or line).
- Manual controlling with the LOGO! cursor keys (e.g. the contactor of a compressor motor)
- Additional switching thresholds can be programmed in order to output further alarms.
- Free digital LOGO! outputs can be programmed for switching signal lamps, for example.

## <span id="page-6-0"></span>**2.2 Hardware and software components used**

## **Products**

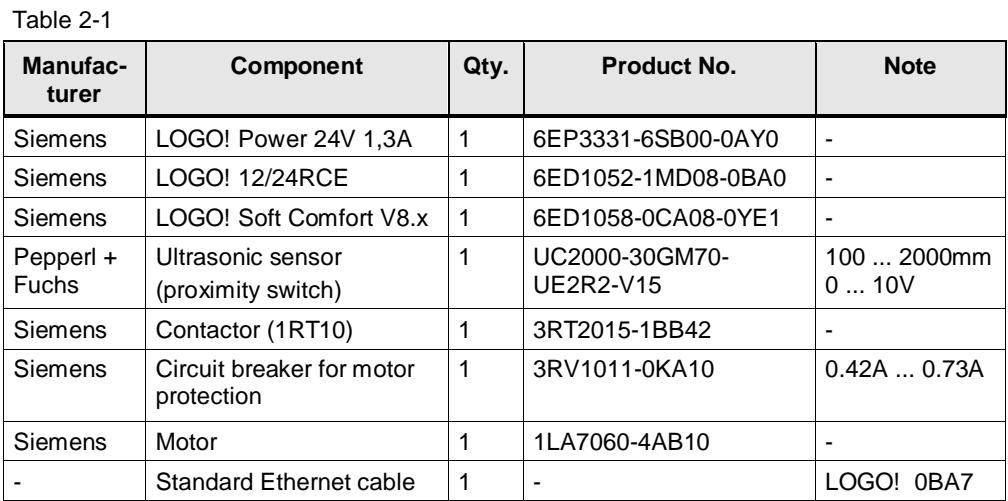

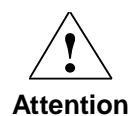

**If you wish to use the application in a productive mode, you must adjust the motor and the ultrasonic sensor to the plant, if necessary.**

### **Accessorial equipment**

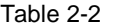

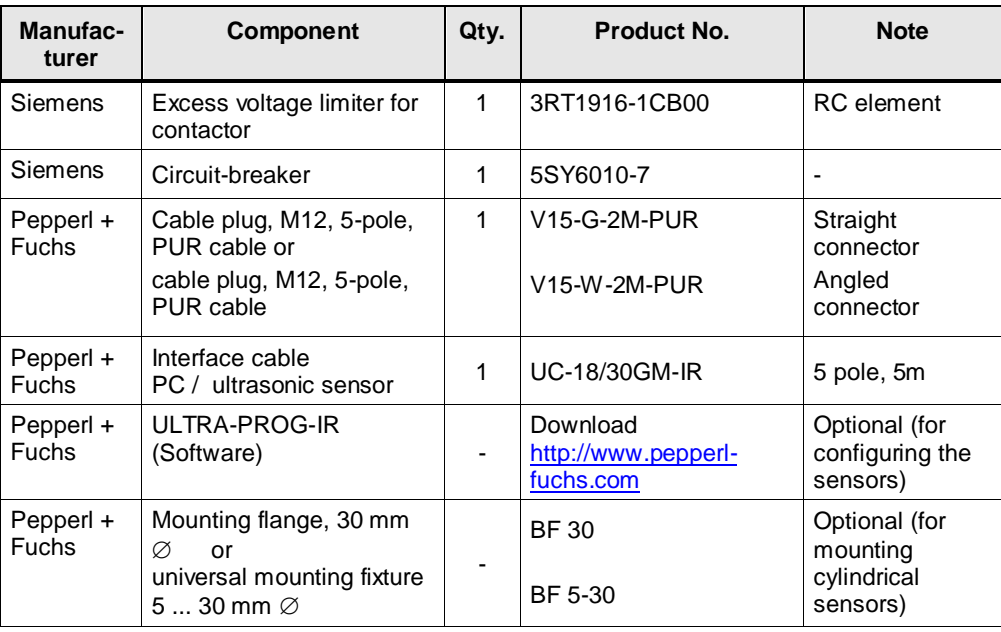

### <span id="page-6-1"></span>**Sample files and projects**

Table 2-3

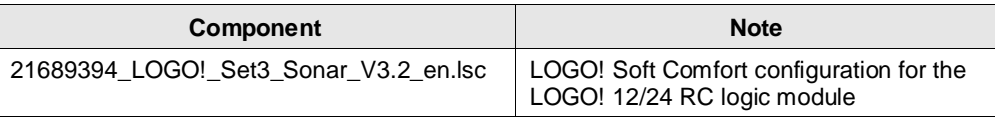

# <span id="page-7-0"></span>**3 Functional Mechanisms of this Application**

## <span id="page-7-1"></span>**3.1 Ultrasonic sensor**

### **Measuring principle**

The ultrasonic sensor sends ultrasonic pulses. These are reflected by an object. The ultrasonic sensor measures the time between sending the ultrasonic pulse and receiving the echo. The time interval is proportional to the distance between the ultrasonic sensor and the object.

#### **Measuring signal**

The measured distance is output as a voltage (a short distance corresponds to a low voltage).

Figure 3-1: Path voltage diagram of the sensor

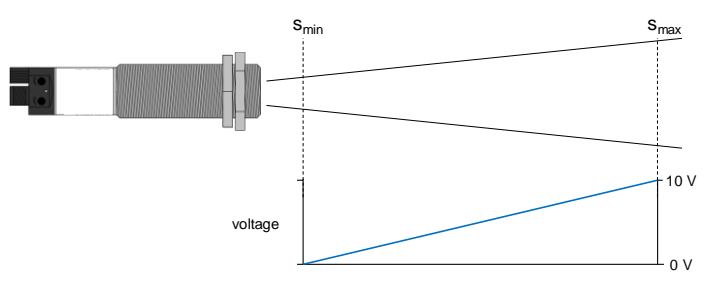

#### **Measuring field of the ultrasonic sensor**

The propagation of the ultrasonic pulses from the source is referred to as sound cone. The sound cone is depicted in the data sheet of the ultrasonic sensor.

The used ultrasonic sensor has a measuring range of 100 to 2000 mm.

#### **Mounting the ultrasonic sensor**

For measuring the filling level, the ultrasonic sensor is installed at the top of the container (see [Figure 3-2\)](#page-9-0). The "Accessories" header of data sheet of the ultrasonic sensor contains details of suitable mounting and connection materials.

## <span id="page-8-0"></span>**3.2 LOGO! logic module**

### **Inputs/outputs**

#### Table 3-1

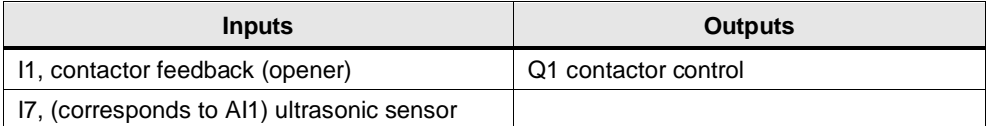

#### **Calculating the filling level**

For a high filling level, the distance (S) from surface to the sensor is low (see [Figure 3-2\)](#page-9-0). Accordingly, the signal voltage of the ultrasonic sensor is low. In order to determine the actual filling level, the measured distance is subtracted from the maximal signal value in the program.

#### **Filling level control**

The LOGO! function blocks "Analog comparator" (B034 and B033) detect whether the filling level exceeds the switching off limit (MAX) or falls short of the switching on limit (MIN). The hysteresis behavior of the process is due to using two switching limits (separate switching on and off limit). This prevents frequent switching on and off of the compressor motor

In automatic mode, the "Q1" output is set to ON when exceeding the switching on limit and the output "Q1" to OFF when exceeding the switching off limit. If the filling level is within the switching limits, an operation (see [Table 5-1\)](#page-12-3) via LOGO! cursor keys is possible. The automatic keeps the filling level within the switching limits (see [Figure 3-2\)](#page-9-0).

In manual mode, when exceeding the switching off limits, the "Q1" output is set to OFF. If the filling level is below the switching off limit, an operation via LOGO! cursor keys is possible. The manual mode keeps the filling level below the switching off limit.

The Q1 output controls the contactor of the compressor motor.

### **Diagnostic functions**

Comparing the actual and setpoint state of the contactor enables deriving a diagnosis. An auxiliary contactor contact is read via the LOGO! input.

If this comparison yields a difference, a function error is suspected – a respective diagnostic message is then output via the LOGO! display.

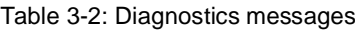

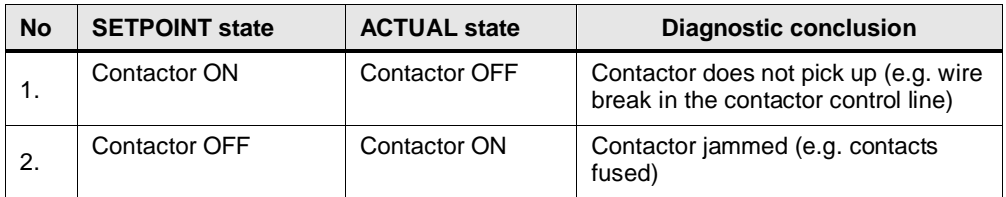

Figure 3-2: Mounting the ultrasonic sensor, switching limits of the compressor motor

<span id="page-9-0"></span> $(t_1)$  Filling level drops

 $(t<sub>2</sub>)$  Filling level below switching on limit – Motor of the compressor starts

 $(t<sub>3</sub>)$  Filling level above switching off limit – Motor of the compressor stops

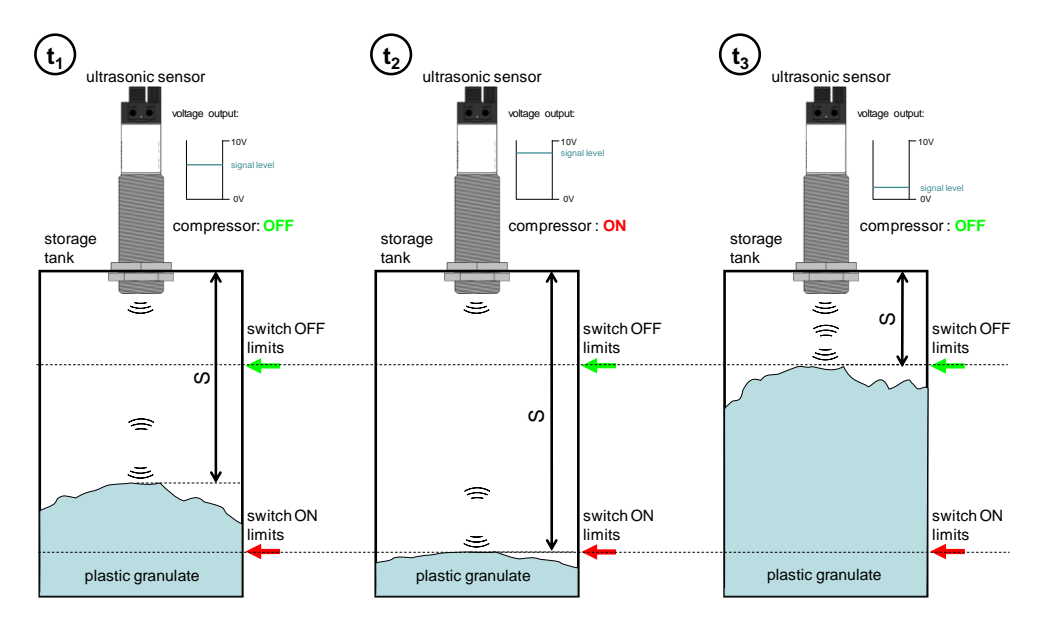

# <span id="page-10-0"></span>**4 Installation**

## <span id="page-10-1"></span>**4.1 Hardware installation**

The figure below illustrates the hardware structure of this application.

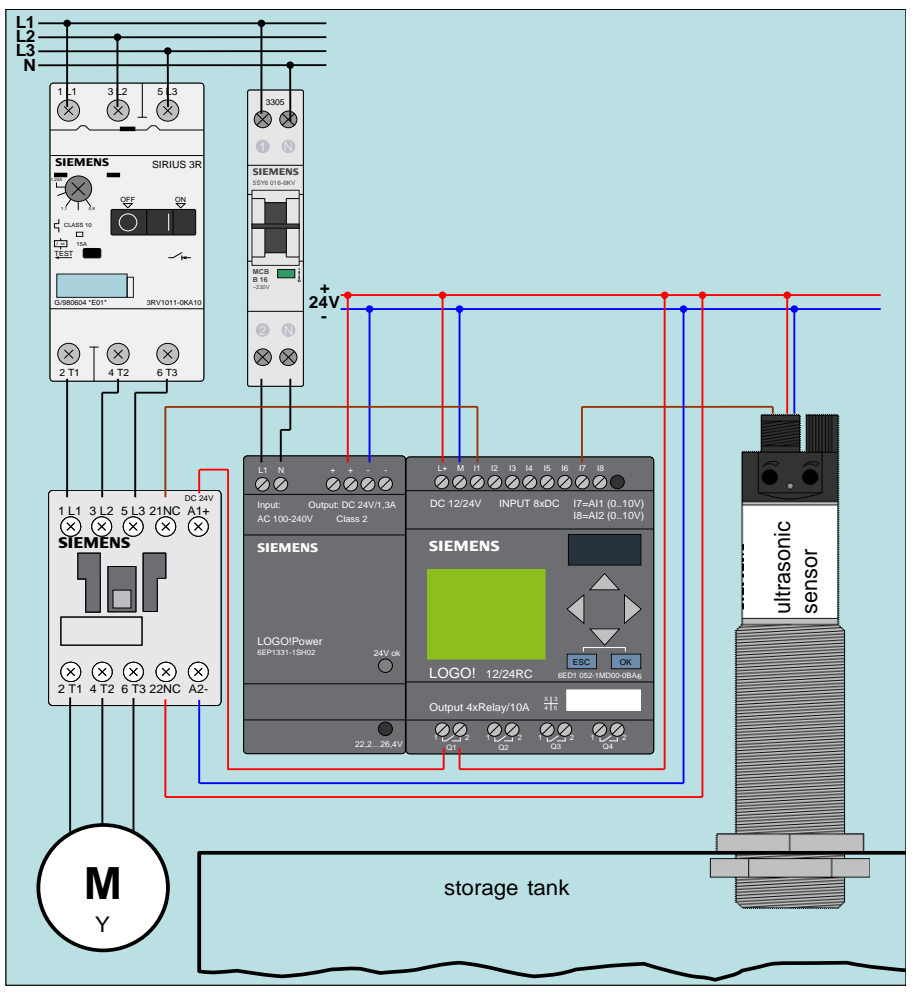

<span id="page-10-2"></span>Figure 4-1: Wiring the hardware components

**Note** The setup guidelines for LOGO! and the ultrasonic sensor must be generally observed (see section **Fehler! Verweisquelle konnte nicht gefunden werden.**  $\langle 5 \rangle$ .

## <span id="page-11-0"></span>**4.2 Wiring ultrasonic sensor**

In the following table it is described how the components from chapter 3 are set up and connected with each other.

Table 4-1

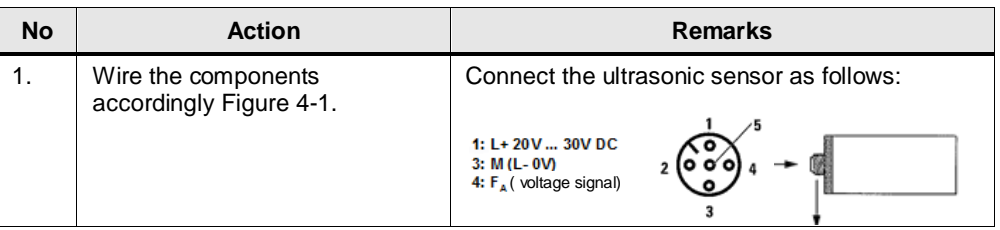

### **Software installation**

## <span id="page-11-1"></span>**4.3 Configuring LOGO!**

The program mentioned in [Table 2-3](#page-6-1) contains a configuration for LOGO! 0BA6. When using LOGO! 0BA7, you need to set the following parameters:

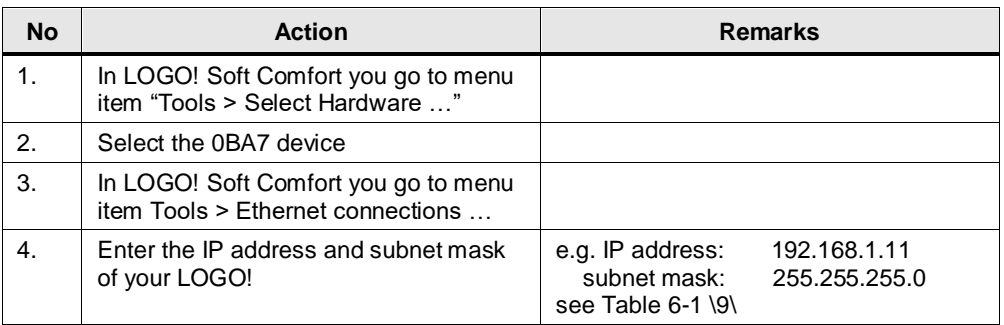

#### Table 4-2

**Note** It is assumed that the necessary **LOGO! Soft Comfort V7** software has been installed on your PC and that you are familiar with handling this software.

# <span id="page-12-0"></span>**5 Operation of the Application**

# <span id="page-12-1"></span>**5.1 Functions**

The following functions are contained in this application:

- Manual on and off switching of the motor (compressor)
- Automatic on and off switching of the motor (compressor)
- Configuring the switching limits for switching on and off
- Diagnosis "Contactor failure"

## <span id="page-12-3"></span><span id="page-12-2"></span>**5.2 Operation**

The application is operated via the LOGO! cursor keys: Table 5-1

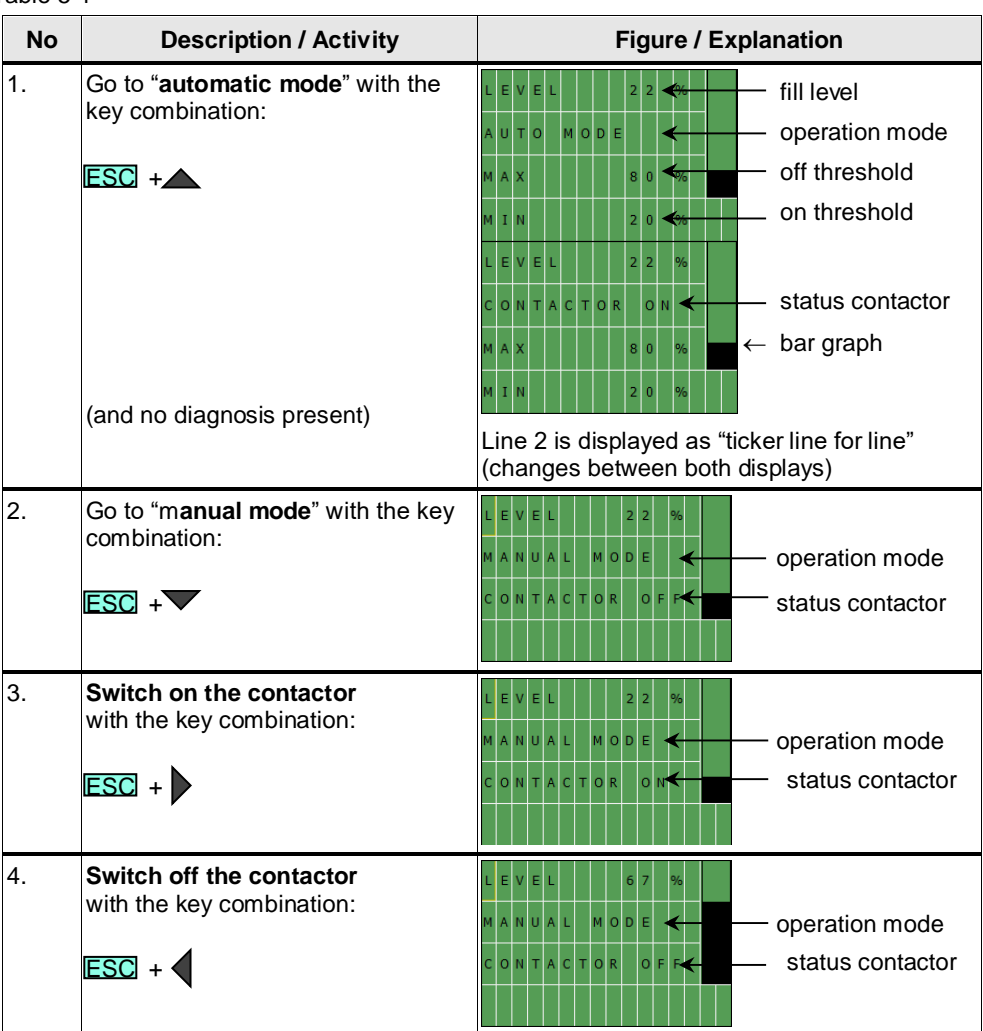

# <span id="page-13-0"></span>**5.3 Parameterization**

The limit values (see [Figure 3-2\)](#page-9-0) can be set as follows:

Table 5-2

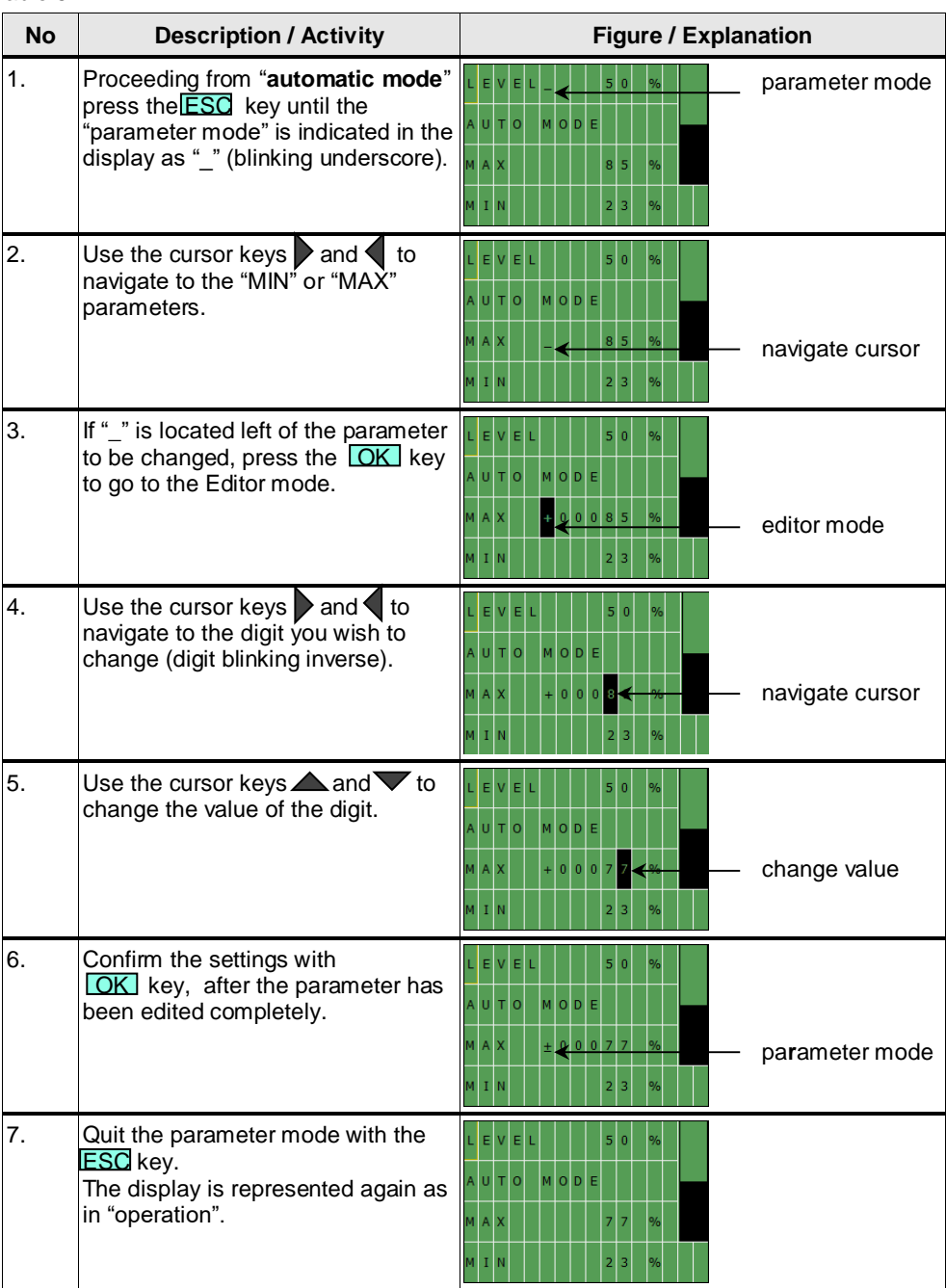

# <span id="page-14-0"></span>**5.4 Diagnosis**

When the actual state deviates from the setpoint state of the contactor, a diagnosis message is indicated in line 3 of the display.

Table 5-3

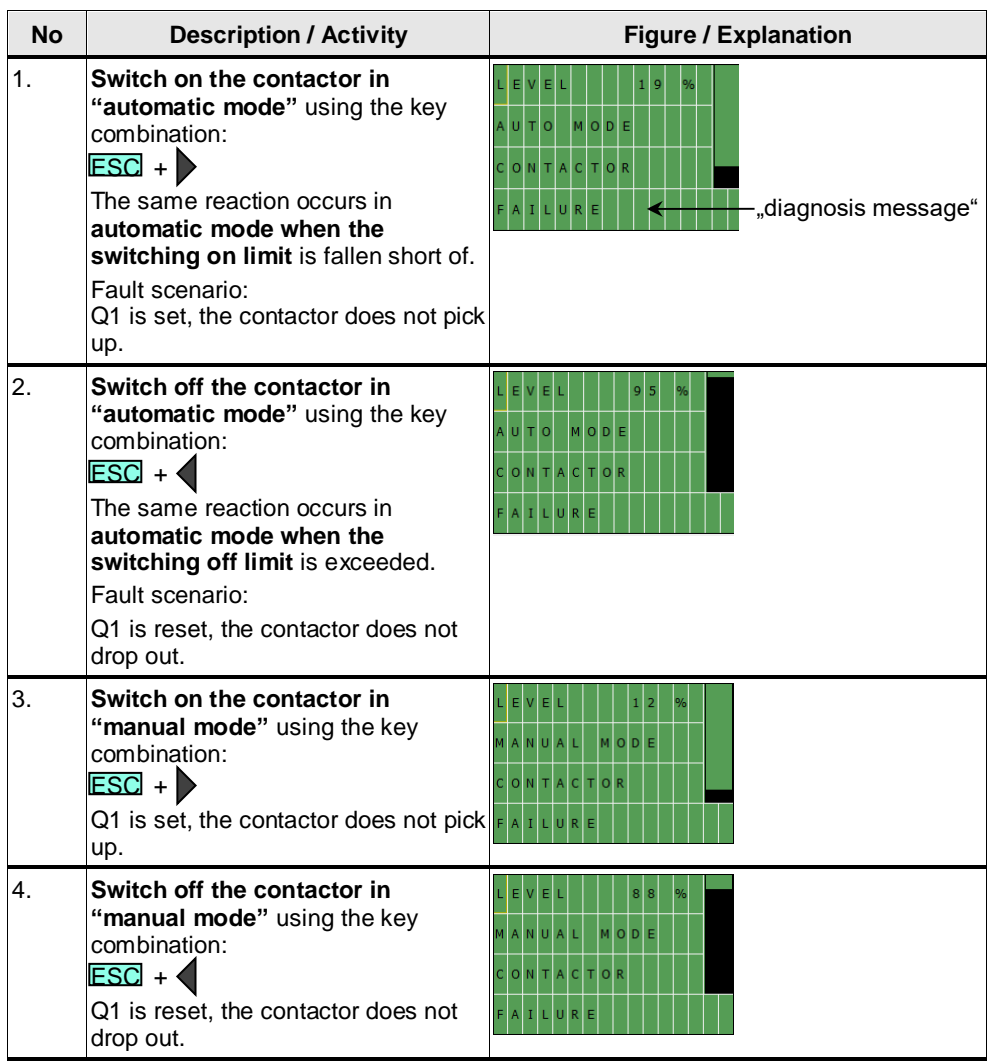

# <span id="page-15-0"></span>**6 Appendix**

## <span id="page-15-1"></span>**6.1 Service and Support**

### **Industry Online Support**

Do you have any questions or need assistance?

Siemens Industry Online Support offers round the clock access to our entire service and support know-how and portfolio.

The Industry Online Support is the central address for information about our products, solutions and services. Product information, manuals, downloads, FAQs, application examples and videos – all information is accessible with just a few mouse clicks: support.industry.siemens.com

### **SITRAIN – Training for Industry**

We support you with our globally available training courses for industry with practical experience, innovative learning methods and a concept that's tailored to the customer's specific needs.

For more information on our offered trainings and courses, as well as their locations and dates, refer to our web page: www.siemens.com/sitrain

### **Industry Online Support app**

You will receive optimum support wherever you are with the "Siemens Industry Online Support" app. The app is available for Apple iOS, Android and Windows Phone: https://support.industry.siemens.com/cs/ww/en/sc/2067

## <span id="page-16-0"></span>**6.2 Links and Literature**

The following list is by no means complete and only provides a selection of appropriate information.

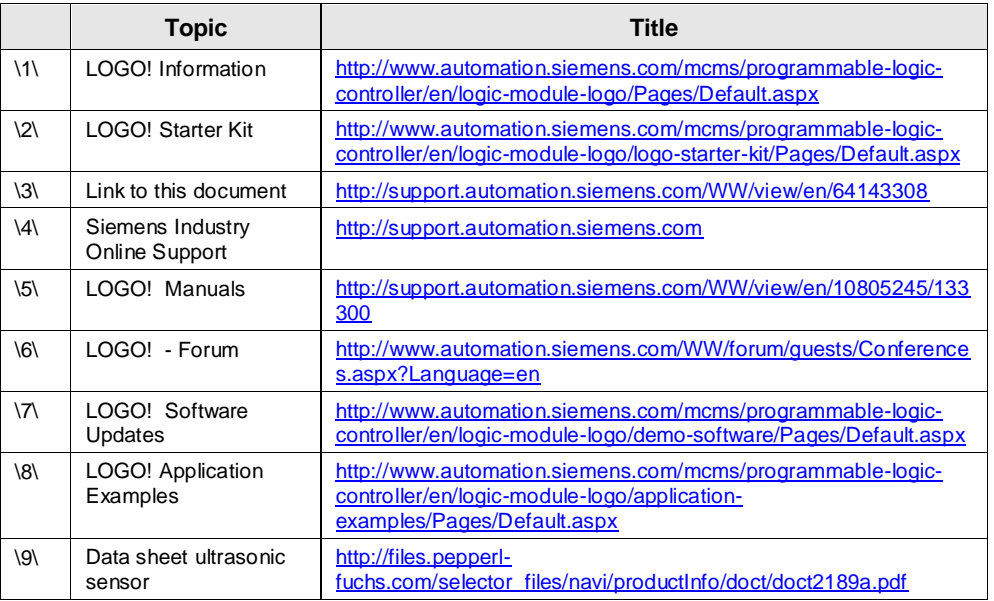

<span id="page-16-2"></span>Table 6-1: Links and Literature

# <span id="page-16-1"></span>**6.3 Change documentation**

Table 6-2: Change documentation

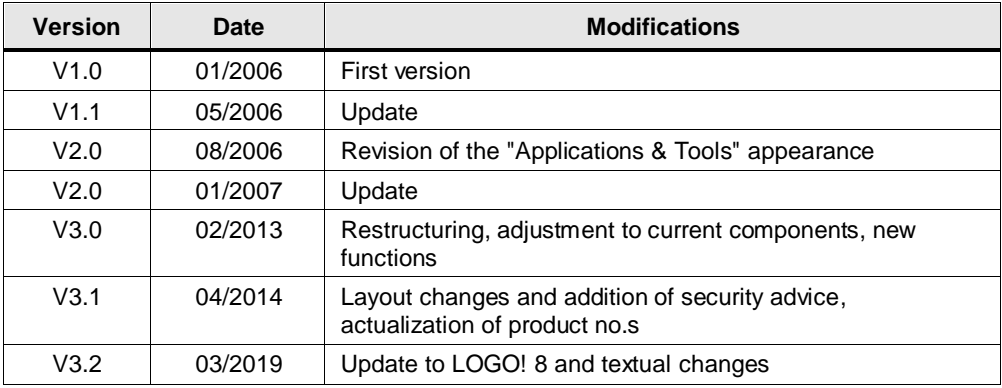